#### 1、输入 https://burn2021.sciconf.cn 进入会议网站, 点击团队注册按钮;

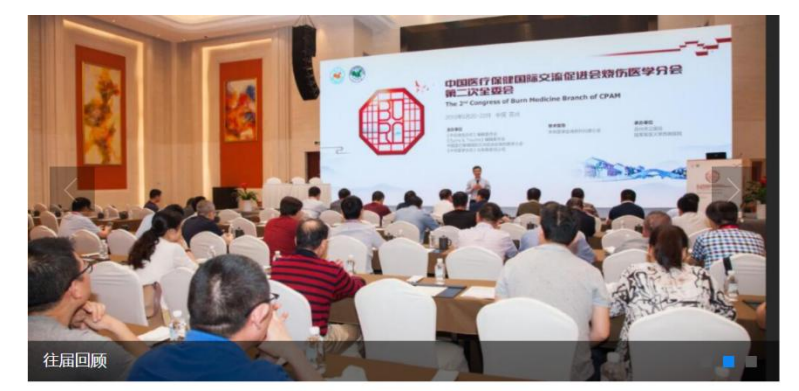

#### | 欢迎辞

尊敬的各位专家、各位同道:

由于疫情因素影响,原定于2020年12月在重庆召开的"第十六届全国烧伤救治专题研讨会、《中华烧 伤杂志》创刊20周年庆学术活动"调整至2021年5月19—21日在重庆融汇丽笙酒店举办。

本次盛会同时为2021年重庆国际烧伤高峰论坛、2021年中国医疗保健国际交流促进会烧伤医学年会, 会议由《中华烧伤杂志》编辑委员会、《Burns & Trauma》编辑委员会、中国医疗保健国际交流促进会 烧伤医学分会联合主办,中华医学会烧伤外科学分会、中国医师协会烧伤科医师分会做学术指导,陆军军 医大学 (第三军医大学) 西南医院全军烧伤研究所承办。本次大会的主题是"烧伤医学的规范化与国际

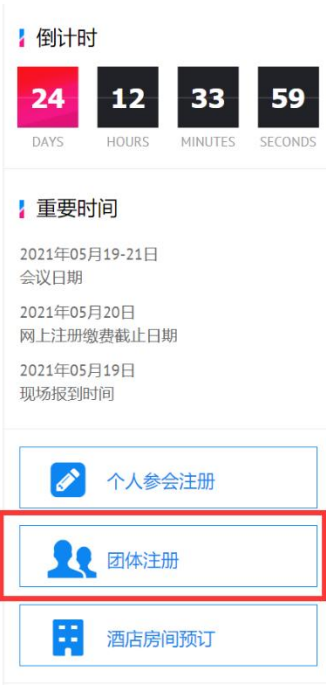

#### 2、新用户请点击"新用户注册",如已注册请选择账号密码登录或手机验证码登录;

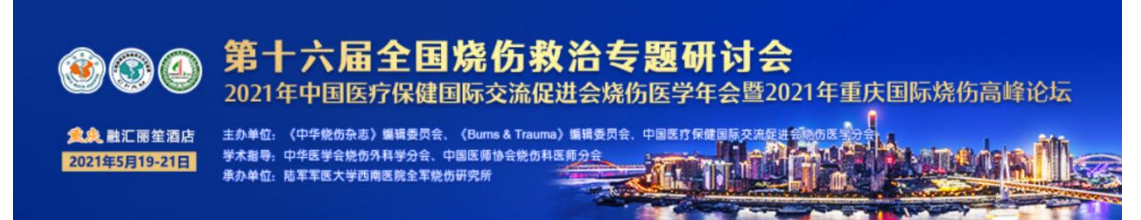

← 返回首页

1.1 如果你从未注册登录过会务通在线注册系统, 请点击网站"团队注 册"按钮,进入团队联系人注册页面,再点击新用户注册按钮,进行团

便秘书外随时与你联系 1.2 如果你已经注册并拥有了团队联系人账号,请点击"团队注册"按

钮,直接在账号那里输入你的email地址,密码,点击登录即可进入团队 注册管理系统界面。

缴费,你即可点姓名前得按钮,将其归入你的团队,你不用再填写其他信 息。如果该成员信息在系统里不存在,则需要你填写该成员的详细参会个 人信息 1.4 填写完团队成员名单后,你可以点击管理团队注册代表信息 按钮,随

时对你团队的成员信息进行修改、删除。

#### 参展商/团队登录

#### 账号密码登录 | 手机验证码登录

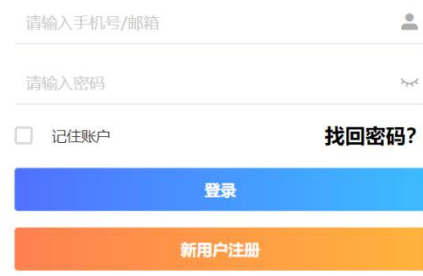

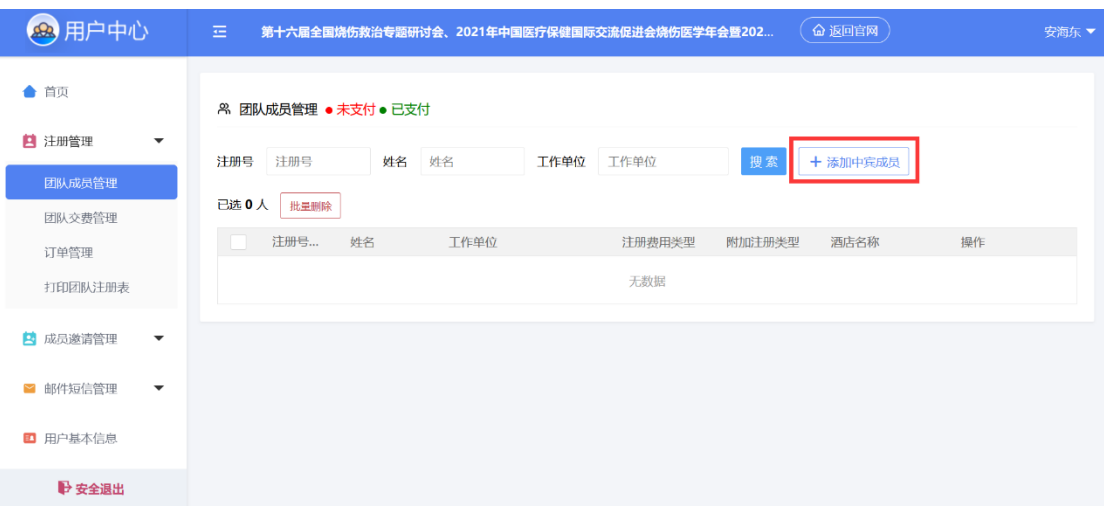

#### 3、点击注册管理→团队成员管理→添加中宾成员;

### 4、输入姓名或手机号码检索,选择相应的人员,点击"立即提交";

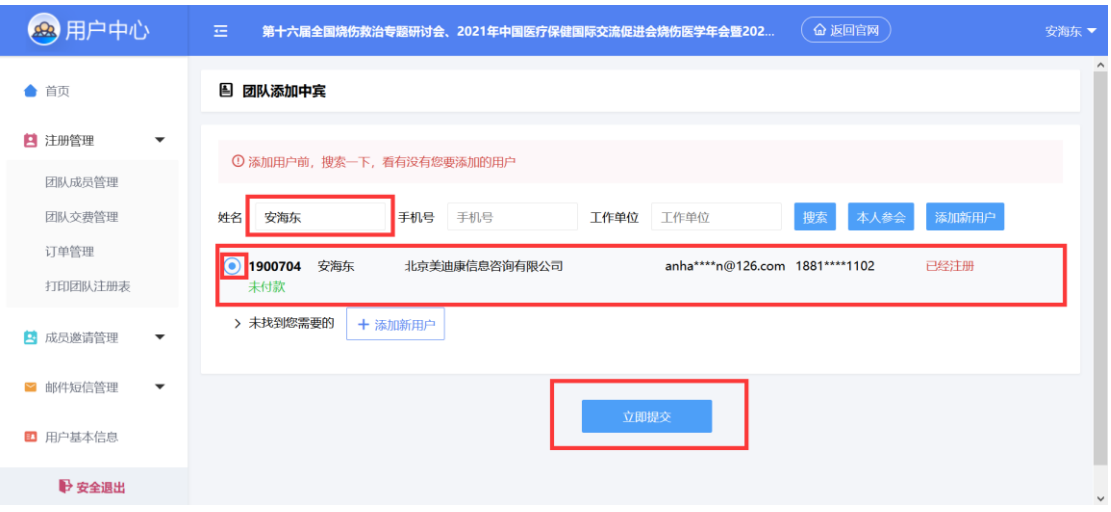

## 5、如提示操作成功,人员信息不完整请提交后完善信息;

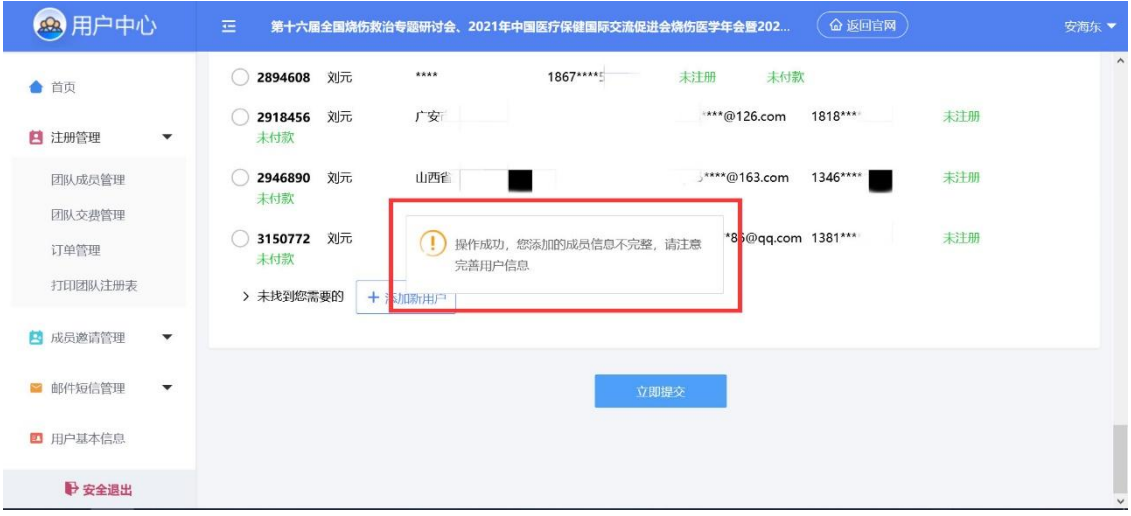

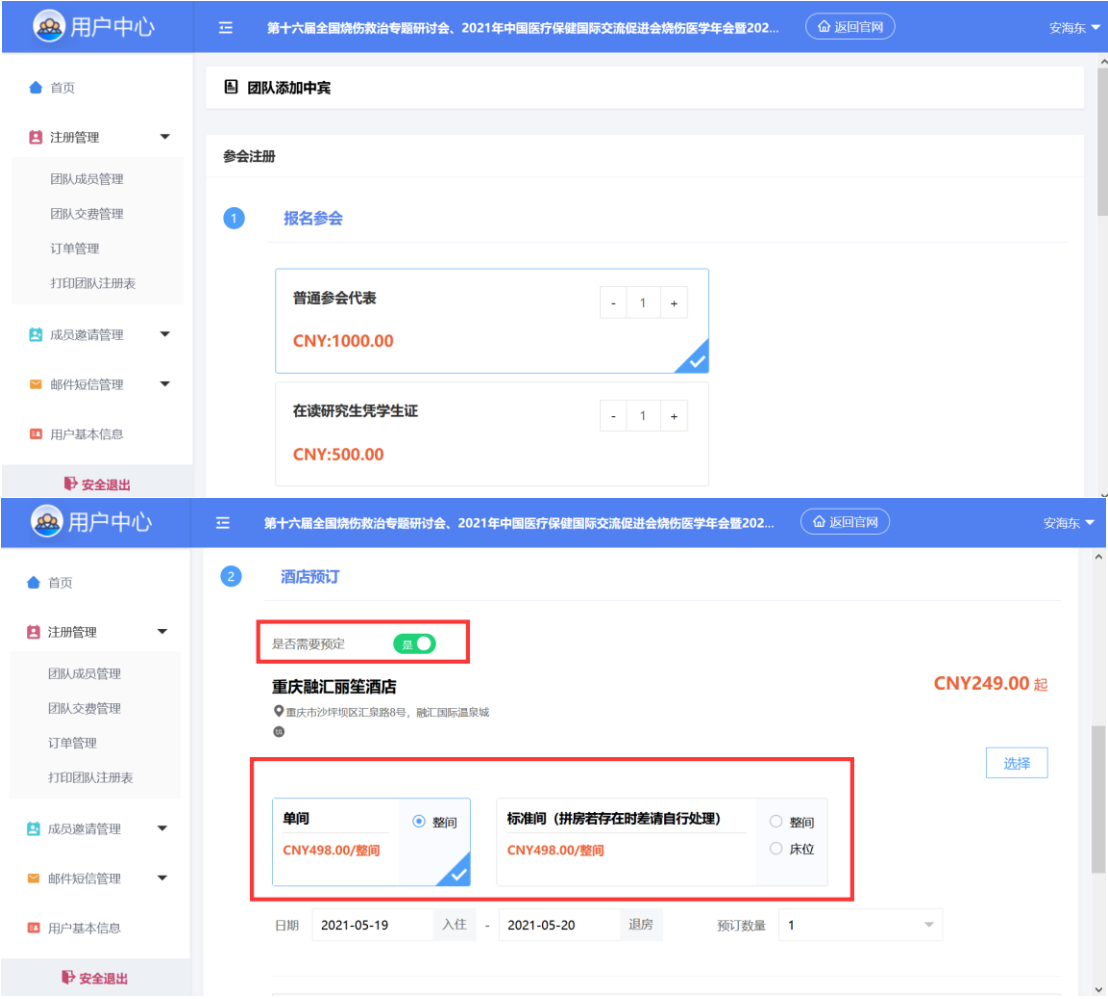

# 6、选择相应的注册类型及酒店预定;

## 7、点击相应人员"编辑"按钮完善信息

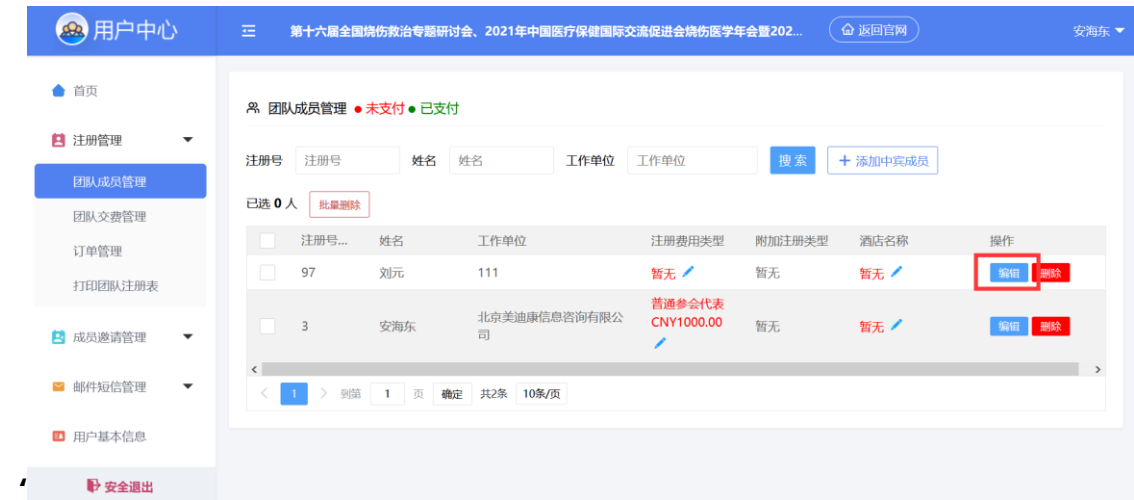

# 8、点击"团队交费管理"选择相应的人员,批量支付注册费;

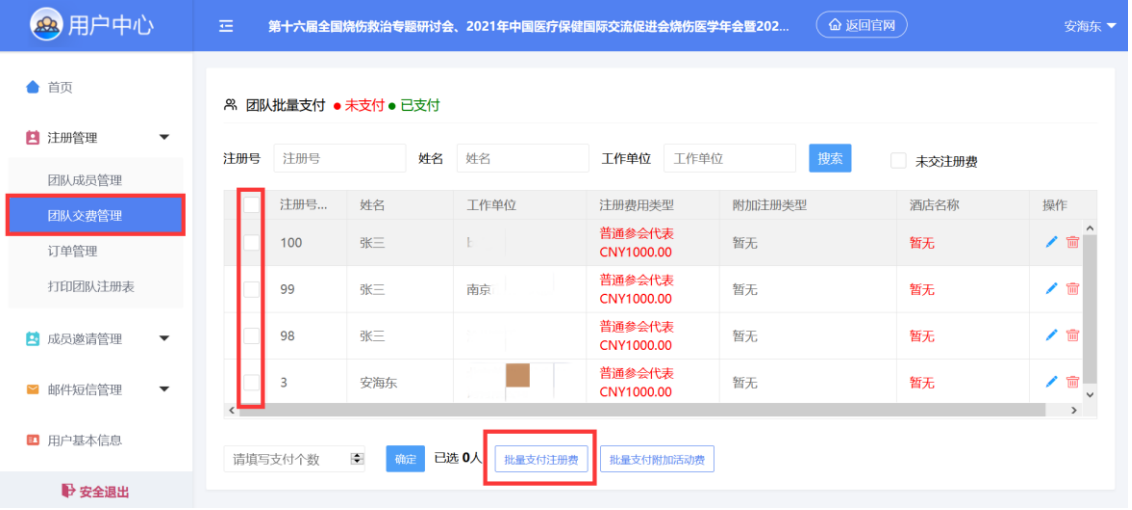

# 9、选择付款方式、确认付款;

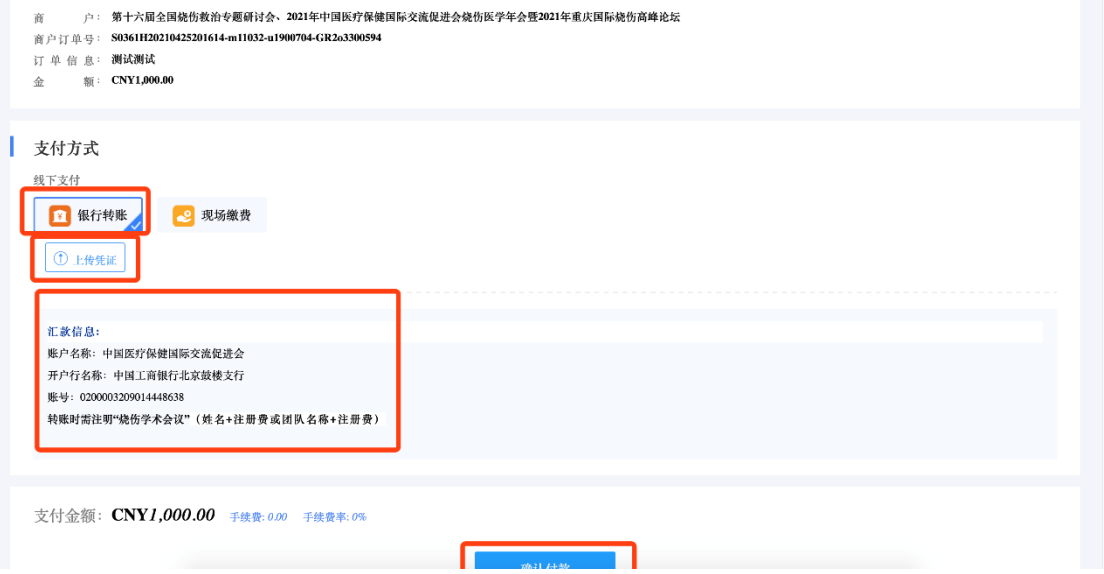

### 11、支付成功;

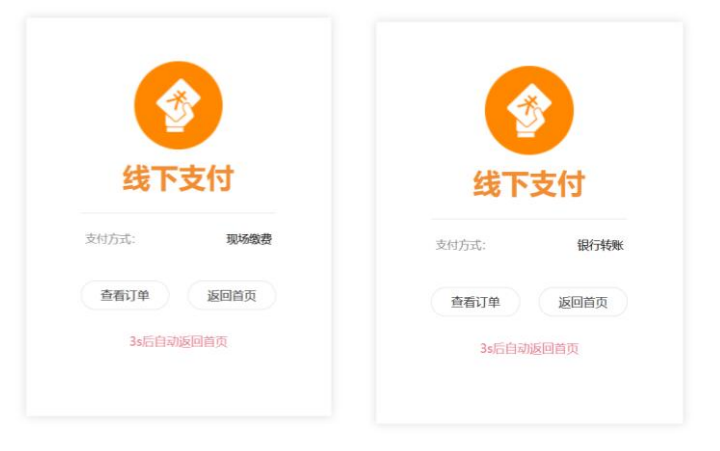